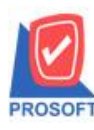

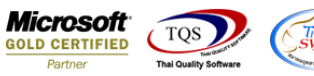

# **ระบบ Sale Order**

 $\triangleright$  ฟอร์มขายเชื่อสามารถ Design เพิ่ม Column แสดงรหัสถูกหนื่ออกแทนได้

1.เข้าที่ระบบ Sale Order >SO Data Entry > ขายเชื่อ

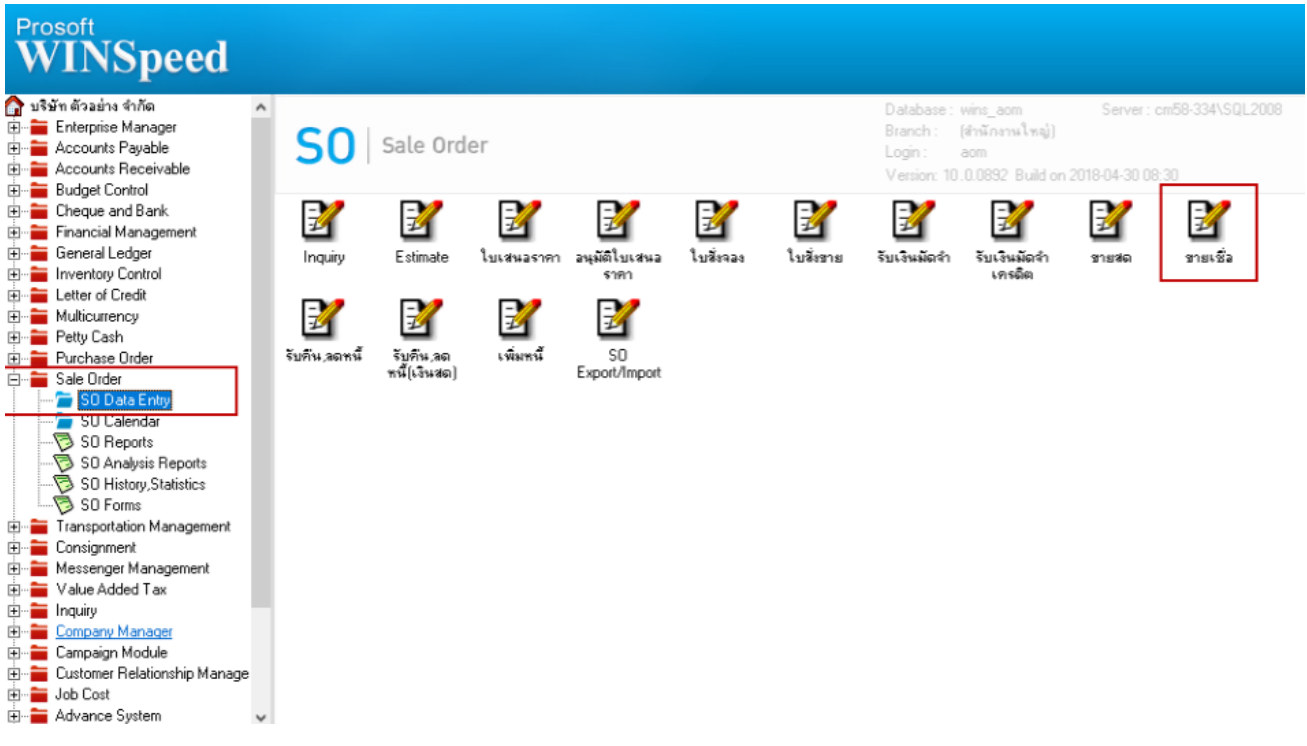

# 2.เลือกฟอร์มที่ต้องการ Design เพิ่ม

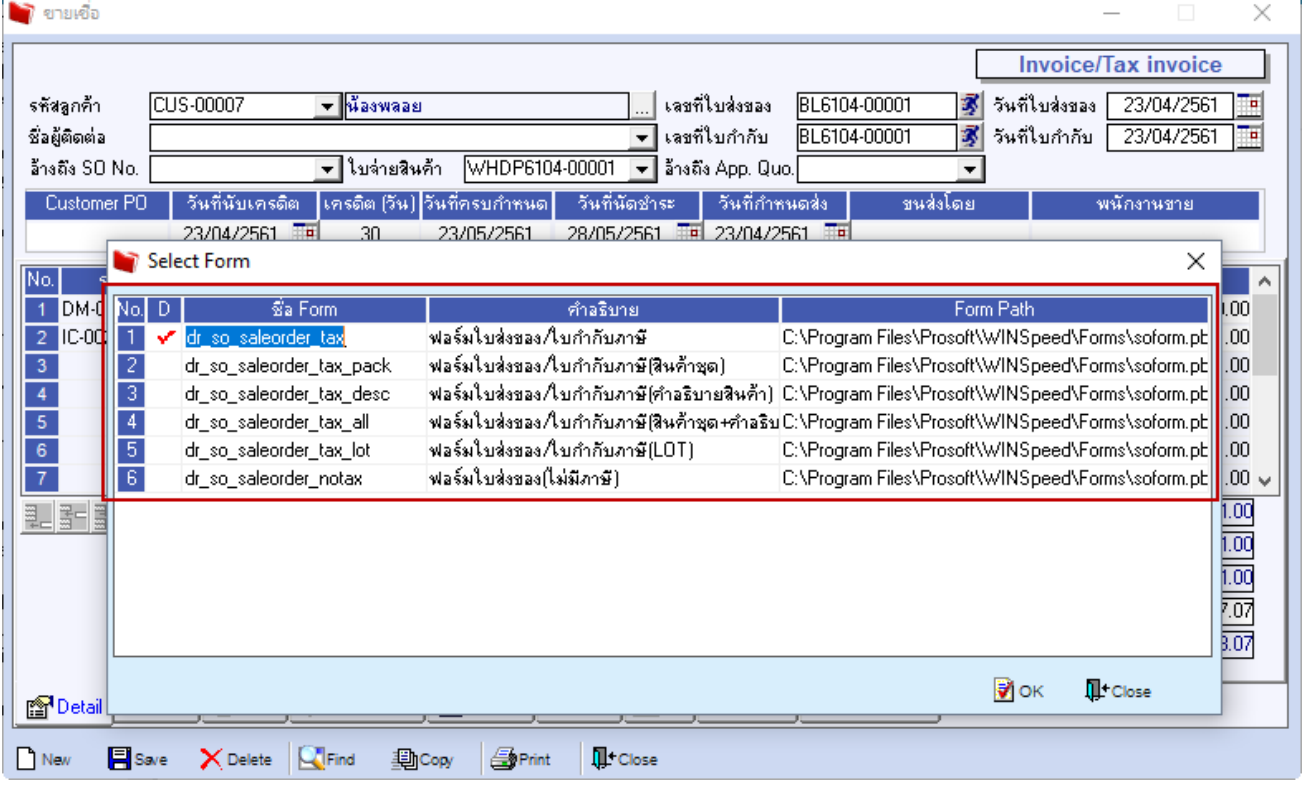

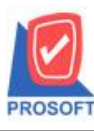

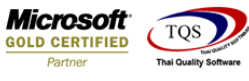

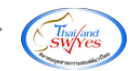

3.เลือก Design

### $\mathbf{Q}$  - [โบส่งของ]

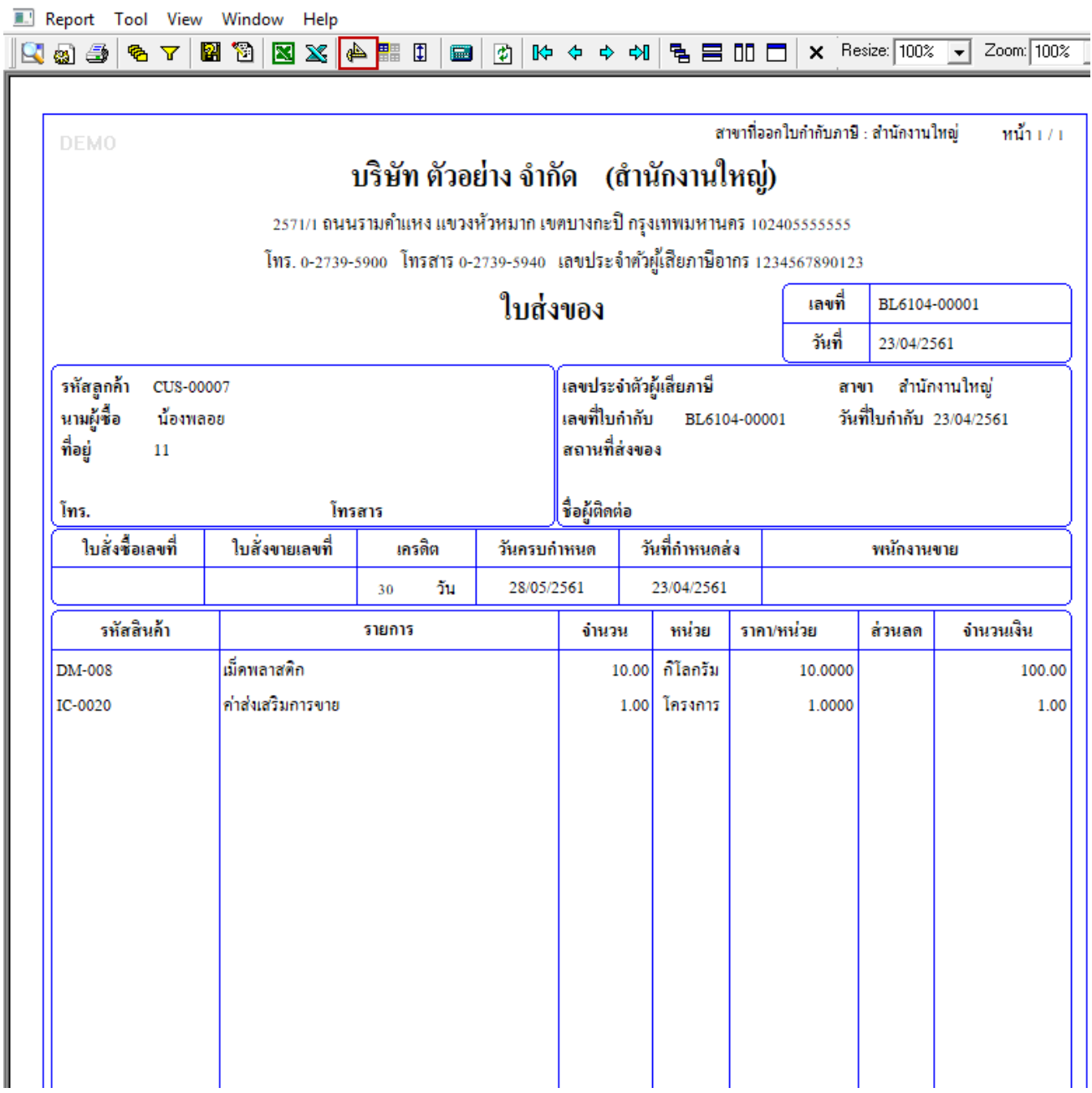

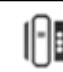

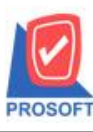

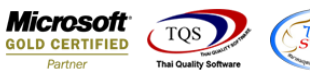

## 4.Click ขวาเลือก add > Column

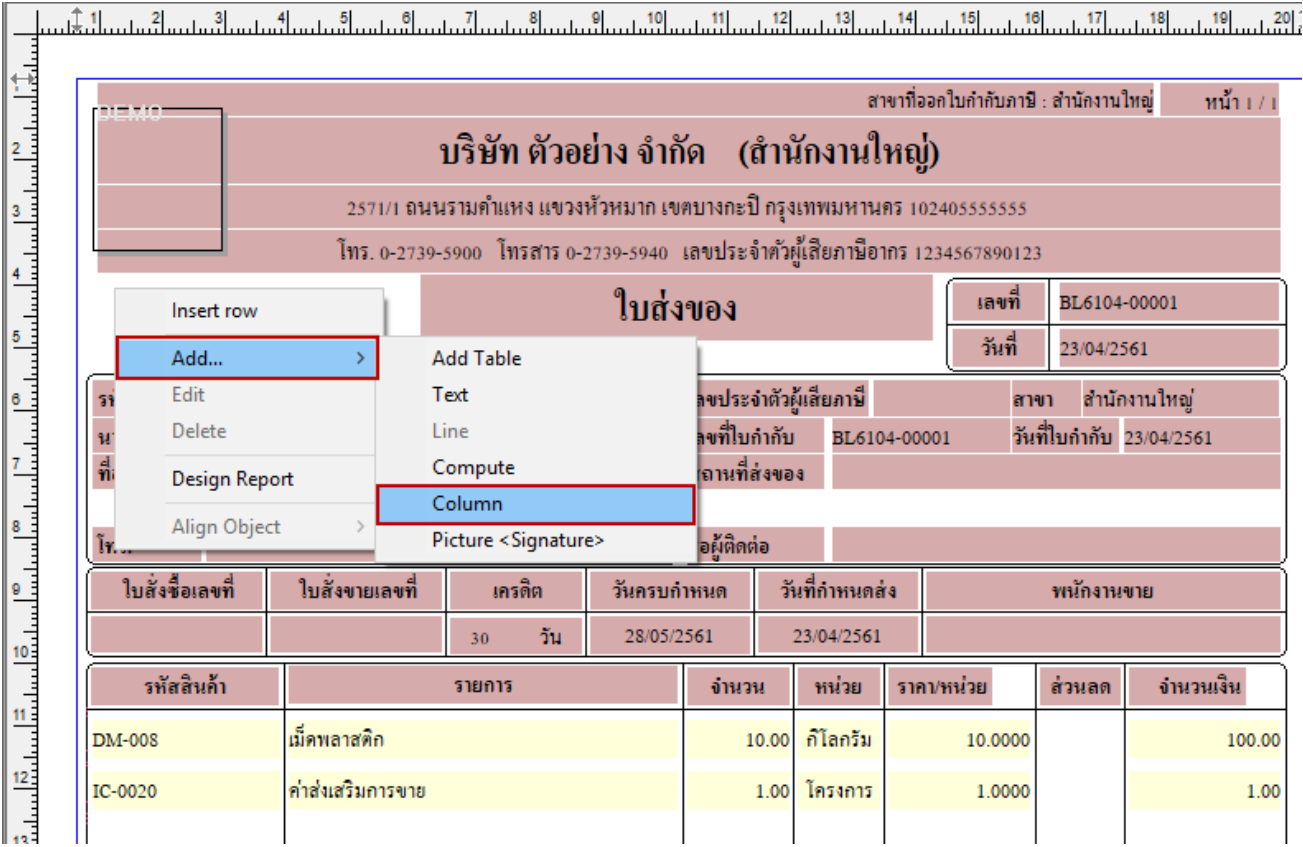

5.เลือก Column เป็น CustNameRR เพื่อที่จะดึง รหัสลูกหนี้ออกแทน จากนั้นทำการกำหนดในส่วนอื่นๆ เช่น รูปแบบขนาดตัวอักษร ตามตอ้งการจากน้นั Click > OK

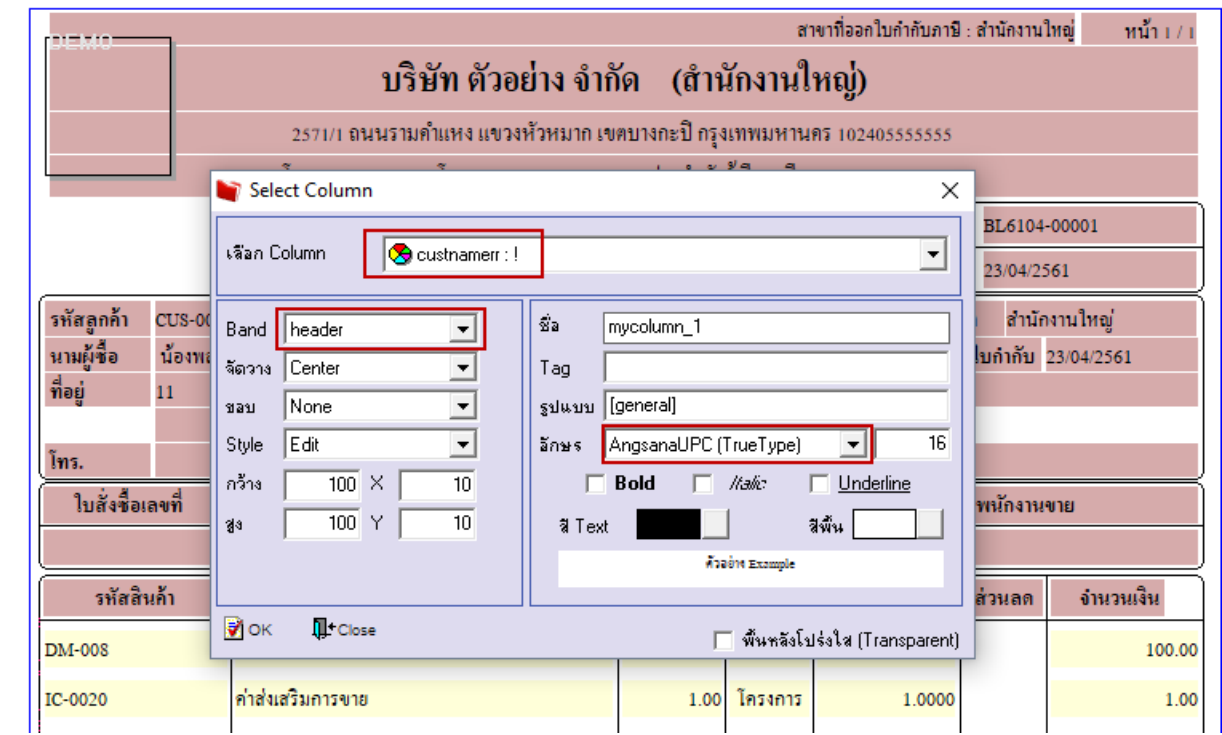

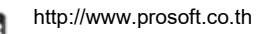

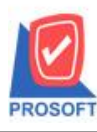

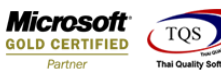

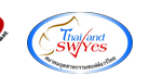

## 6.จดั ตา แหน่งที่ตอ้งการใหแ้ สดงในฟอร์ม

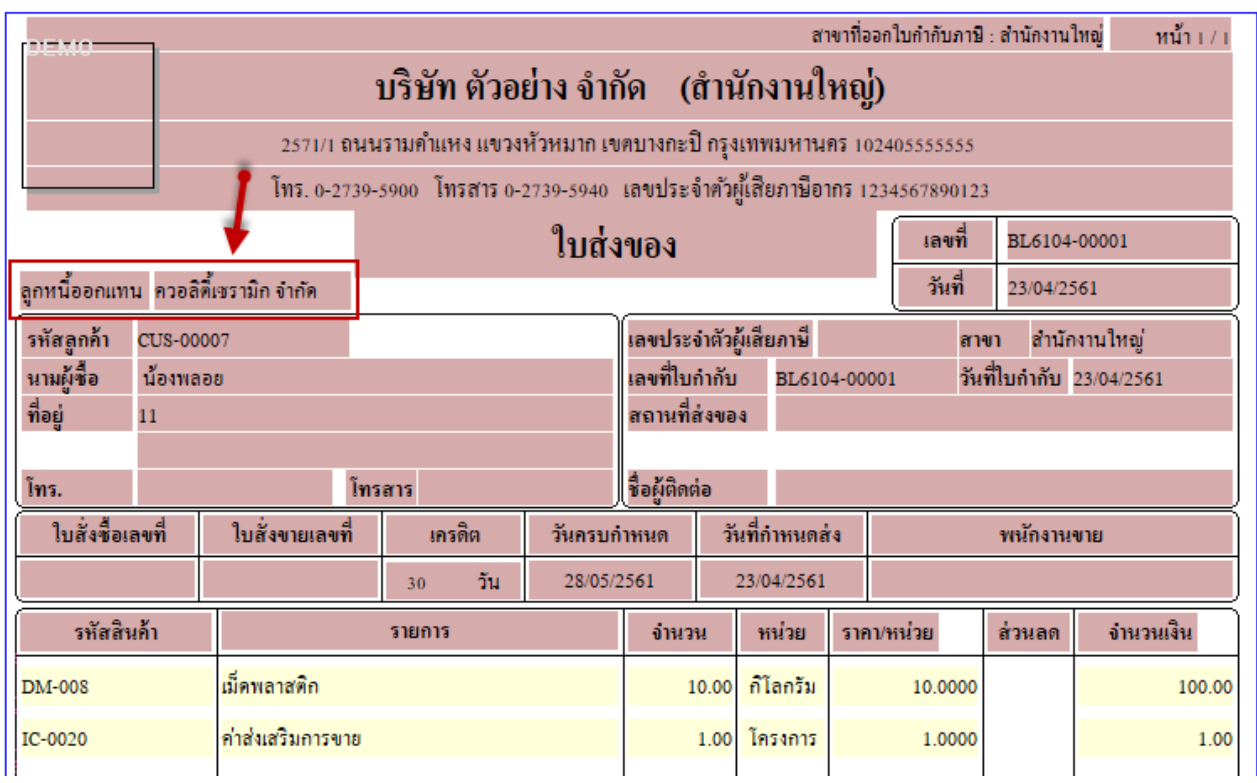

7.การ Save Form ไปที่เมนู Tool > Save As Report…

## $\mathbf{Q}$  - [โบส่งของ]

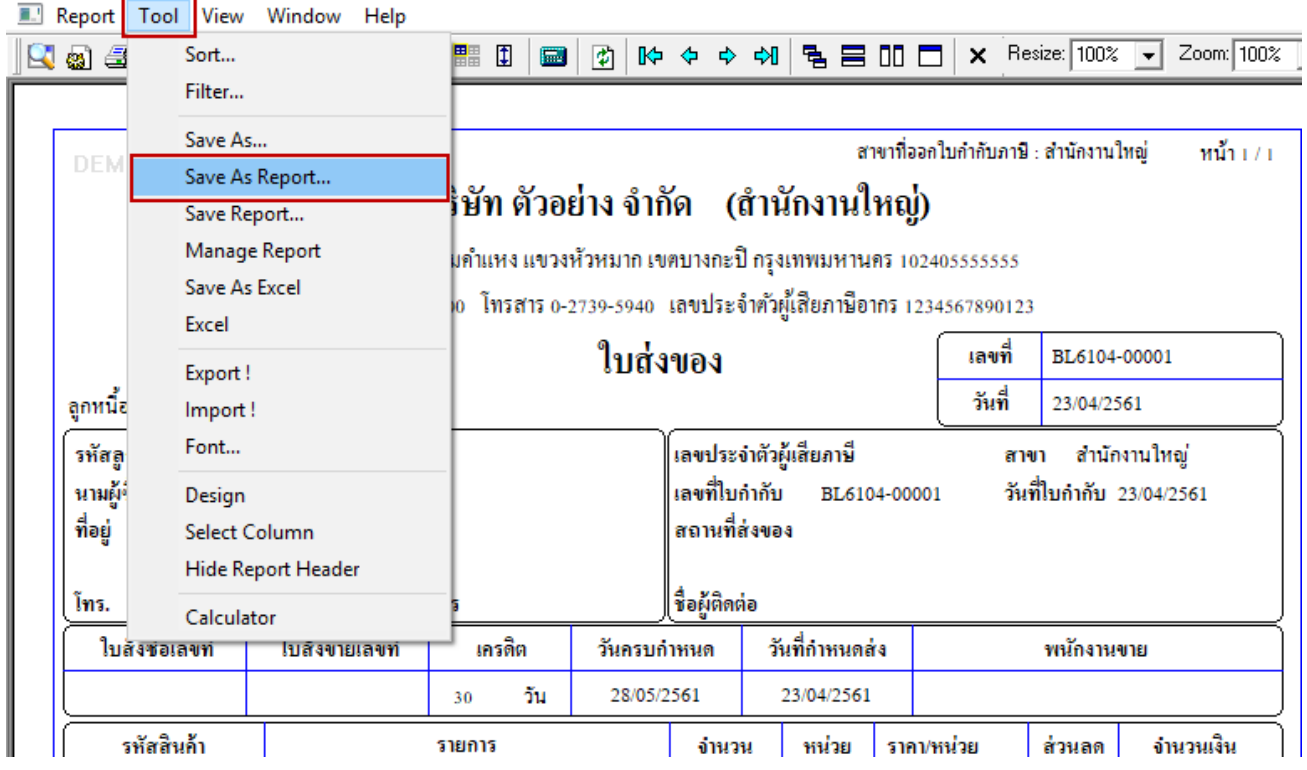

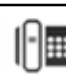

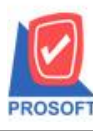

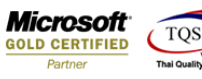

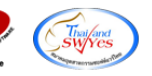

 $8.$ เลือก Library form และทำการตั้งชื่อ form โดยใช้อักษรภาษาอังกฤษ  $>$  OK

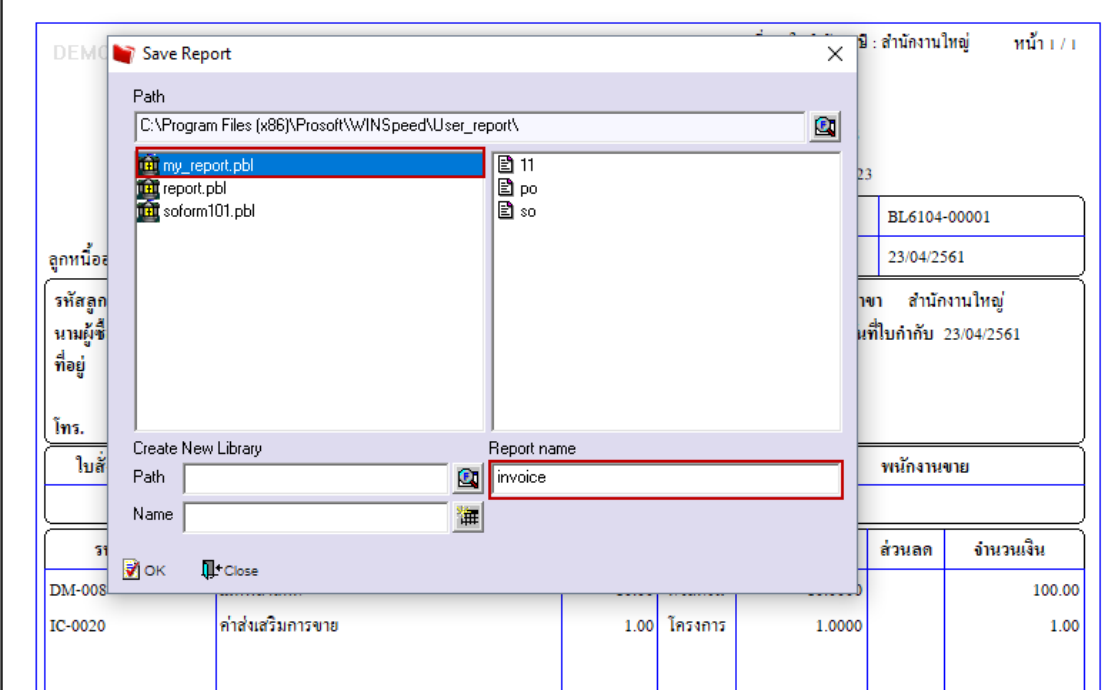

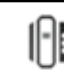